# After you have successfully downloaded the app SEA LEVEL RISE <u>searisingsolutions.com</u> and are logged in.....

Find and "follow" the 2018 CATCH THE KING TRAINING region so you can practice before the king tide mapping

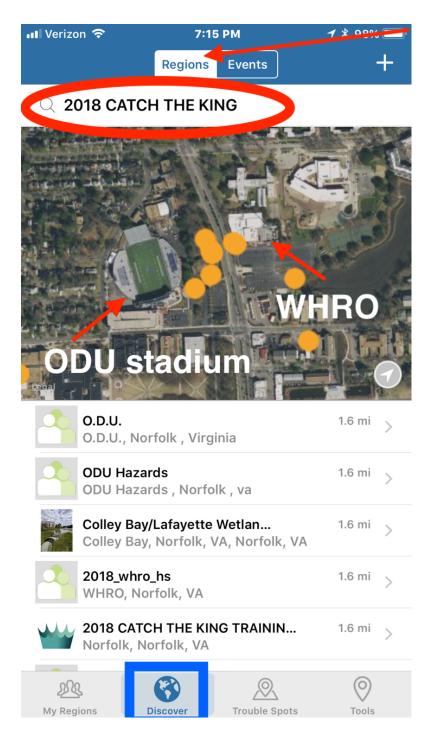

- Open the app and tap on "discover" (on android device-at top of screen) Make sure that you are searching "regions" and NOT "events".
- Zoom your map/aerial in to focus on Norfolk, near the ODU football stadium. You can assist the app in getting close to this location by typing in "2018 CATCH THE KING" into your search field.
- 3. Tap on the 2018 CATCH THE KING TRAINING region when it appears in the list below your map/aerial. Tap again on the info bubble that appears on the map/aerial.
- Ask to follow it by tapping on "+ ask to follow".
- 5. Wait to be approved.

You will do this process one more time for your city's region: 2018\_KT\_Your City

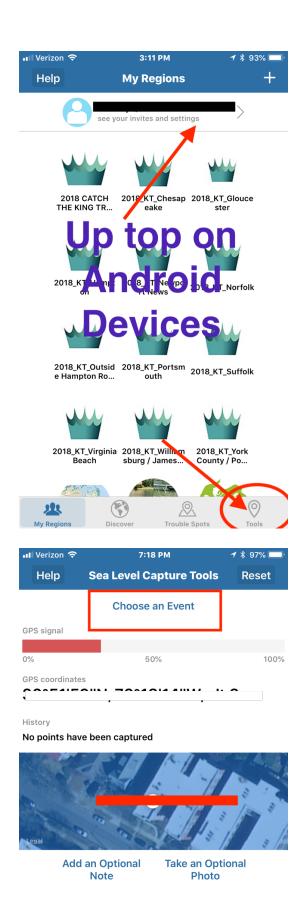

# Record Data Points Along a Nearby Shoreline

### Tap on "Tools" button

On Top for Android Devices
On Bottom for iPhone Devices

# Tap on "Choose an Event" Select one of the following:

July 18 Training Mapping (for training purposes) Or 2018 Your City CTK Kingtide Mapping

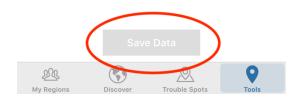

## Your Save Data button should be green now. You are ready to map!

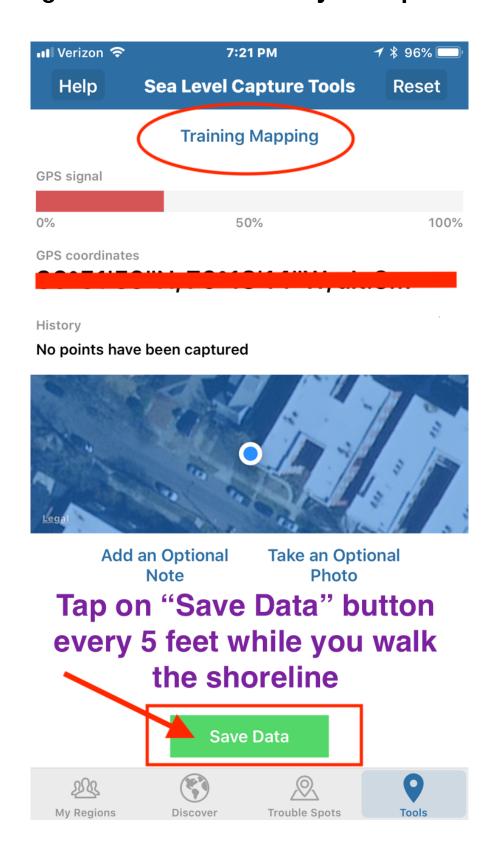

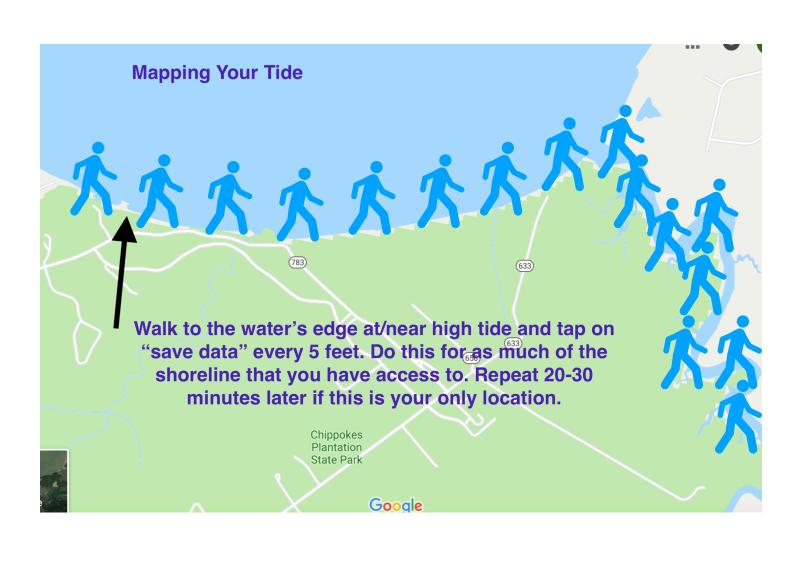

#### When should I add a photo?

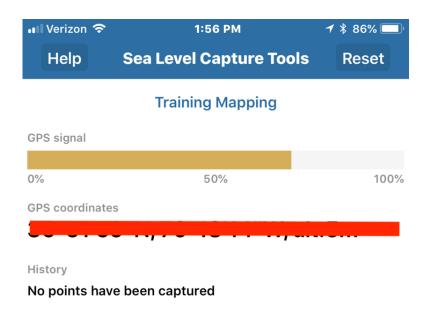

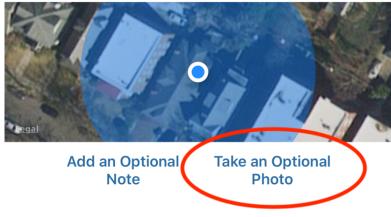

### When to add a picture

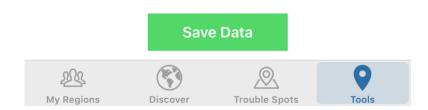

Too many photos taken within the app may slow it down or possibly even crash it momentarily. To avoid slowing down your progress and the progress of other mappers, follow these guidelines for adding pictures.

#### **DO** add a picture when:

- A picture tells the story. Is there a structure that is failing? A storm drain that is backing up? A road that is impassable? Or a boat washed up in your neighbors front yard? Add one photo here then save one more data point. The "save data" button will anchor that photo to your coordinates.
- You can see the full impact of the tide/storm surge. Stand at the furthest end of your mapping area and take a picture of the "big picture" (a stretch of road entirely blocked, a shoreline that reaches beyond a fixed structure, you've reached an area that is no longer accessible by foot but there is water to document...)

#### **Do not** add a picture when:

- An area is seeing normal tidal/storm influence and there is nothing a picture will truly add to the data point.
- At each data point saved. Chances are the scenery will not change every few steps taken or every few data points collected.

Avoid taking close-up pictures of trees, bushes, yard sticks and feet unless you are attempting to document depth by using these as a reference.